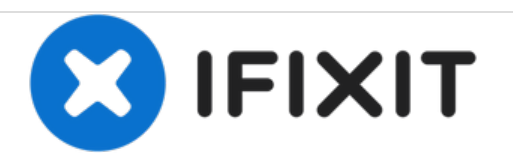

# **Logitech VX Nano Wireless Mouse Opening Procedure**

Prerequisite only guide to open the Logitech VX Nano Wireless Mouse.

Written By: Carsten Frauenheim

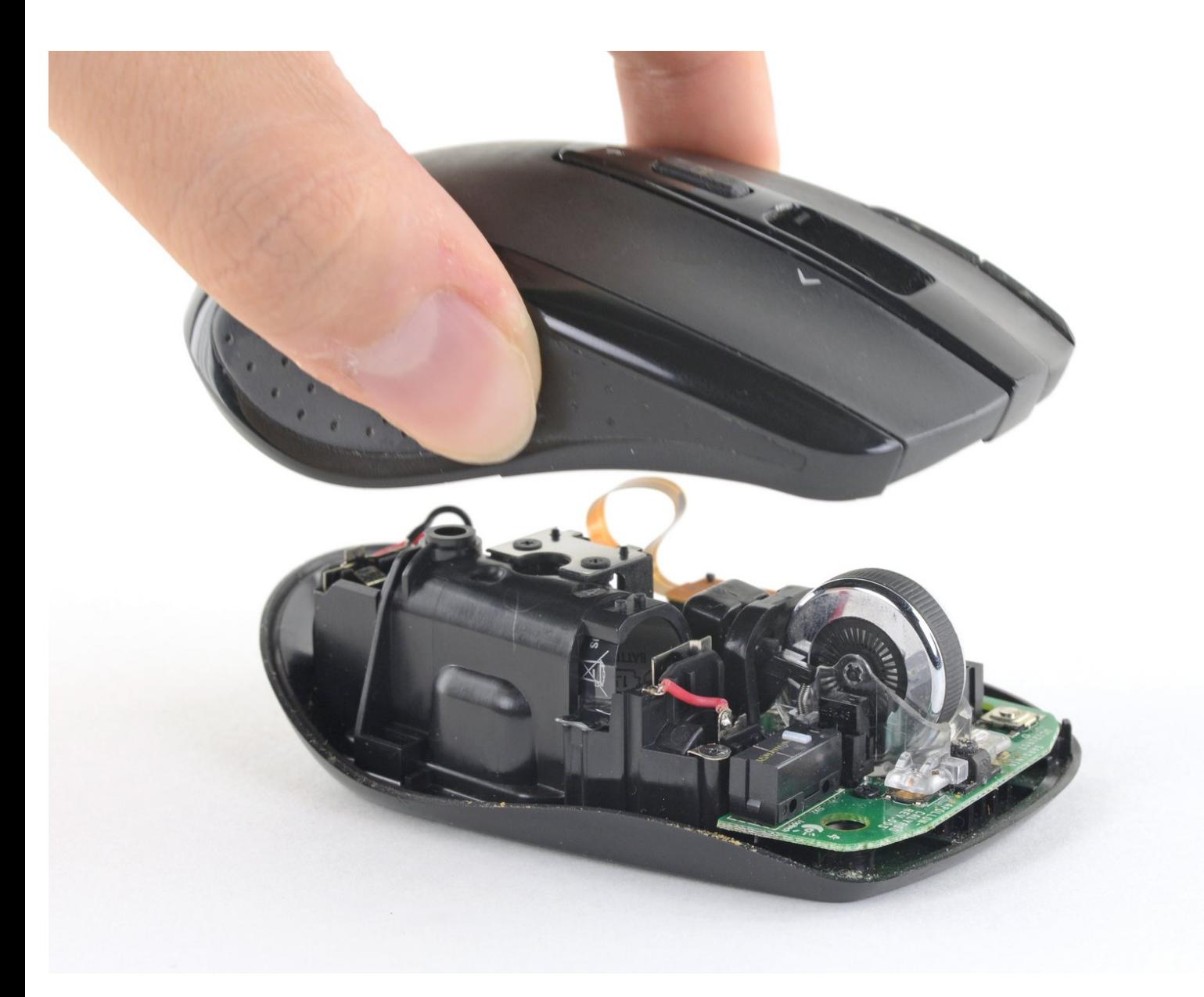

## **INTRODUCTION**

Prerequisite only guide to open the Logitech VX Nano Wireless Mouse.

## **TOOLS:**

₹

- iFixit [Opening](file:///Item/iFixit_Opening_Picks_set_of_6) Picks set of 6 (1)
- [Spudger](file:///Item/Spudger) (1)
- Phillips #1 [Screwdriver](file:///Item/1_Phillips_Head_Screwdriver) (1)
- [Tweezers](file:///Item/Tweezers) (1)

#### **Step 1 — Remove batteries and nano receiver**

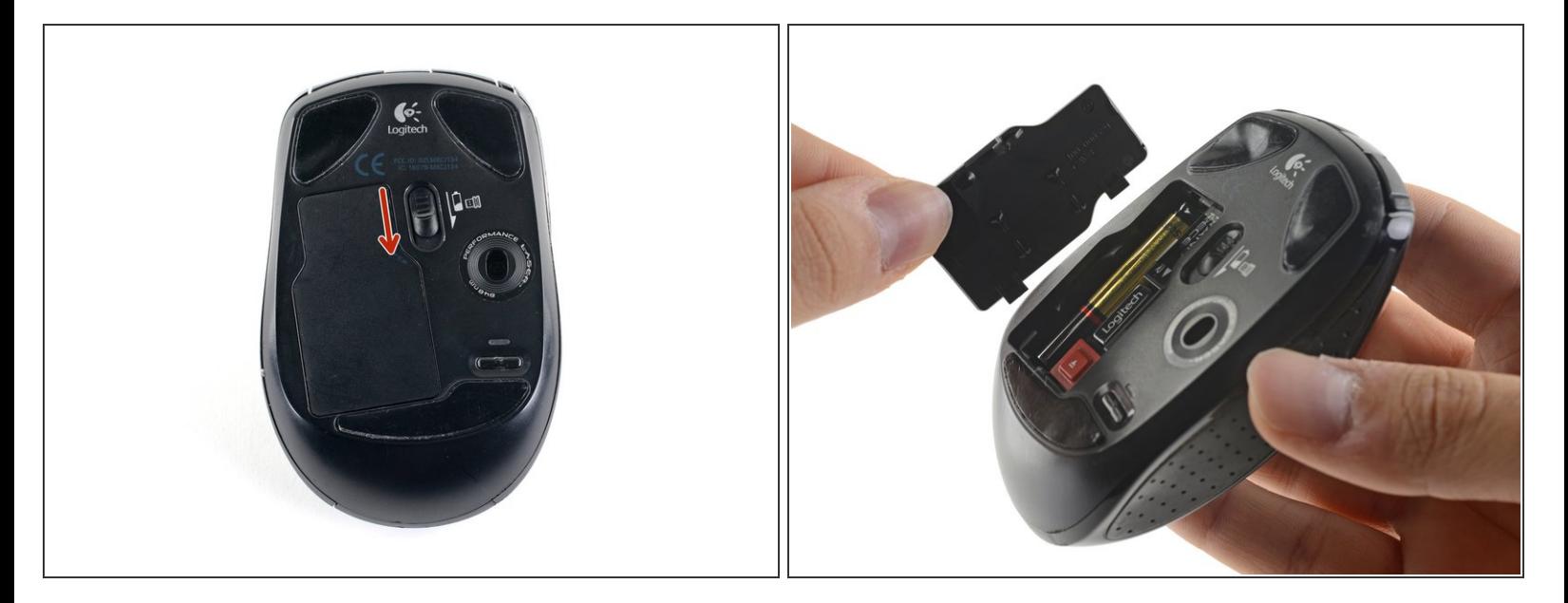

- Pull down on the battery release tab to remove the battery cover.
- Remove battery cover.

### **Step 2**

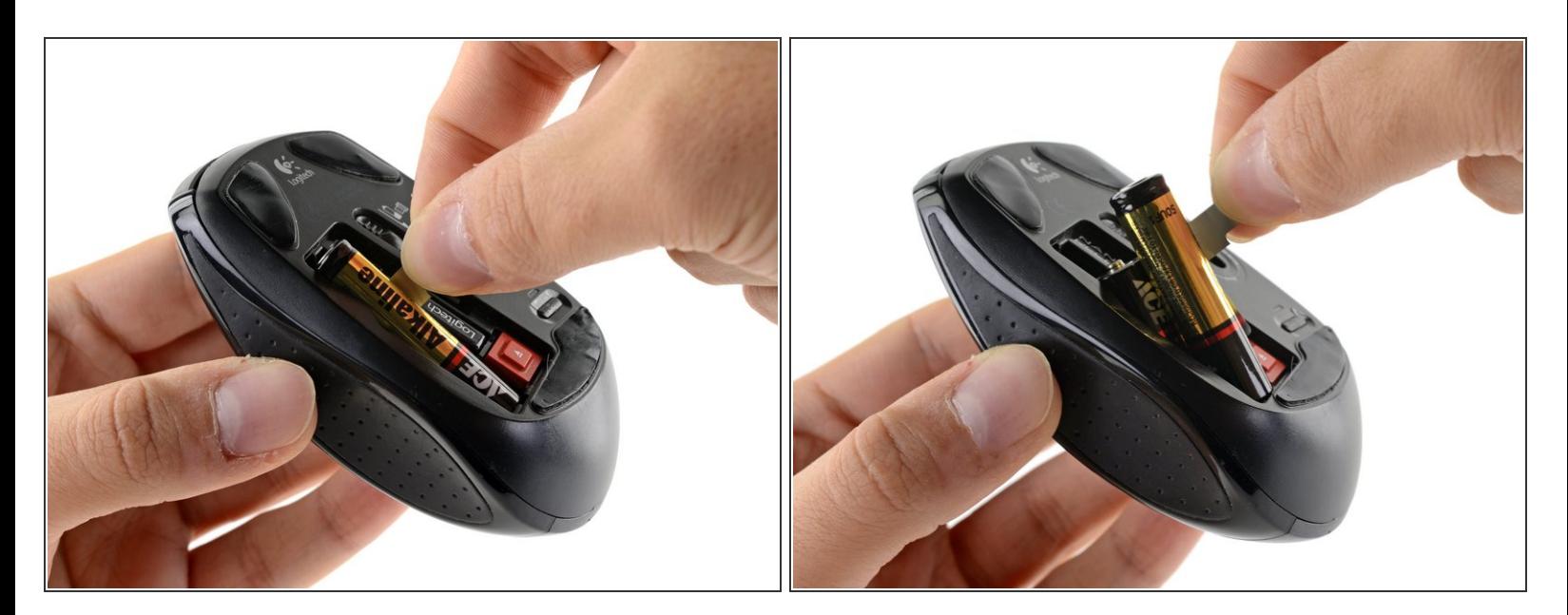

Pull the battery release tab away from the mouse so the two AA batteries come out.

#### **Step 3**

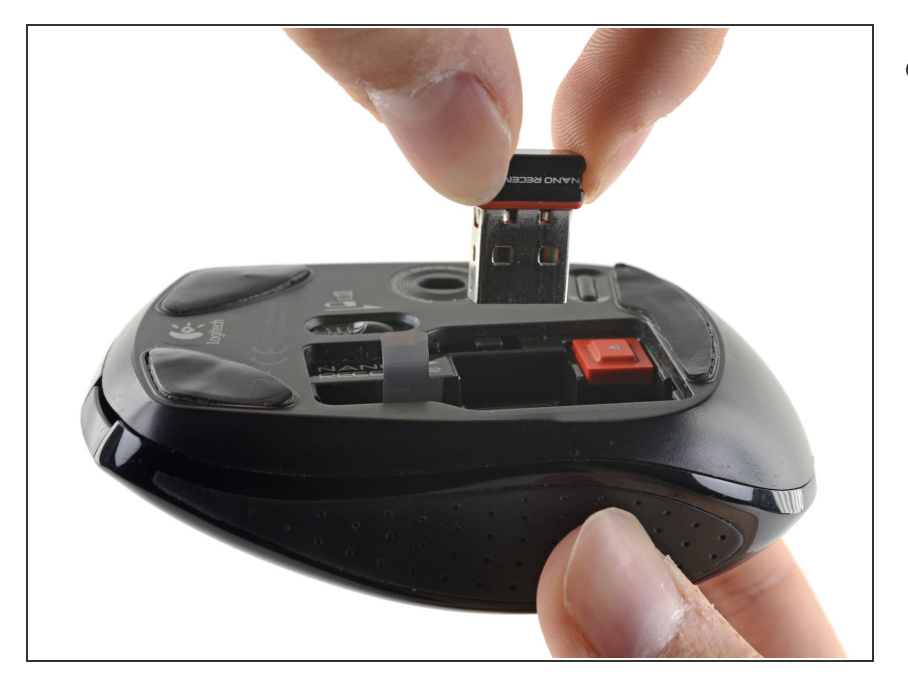

If the Nano Receiver is still in the mouse and not in your computer, remove it by pushing on the bright orange button. It should pop right out!  $\bullet$ 

#### **Step 4 — Open the mouse**

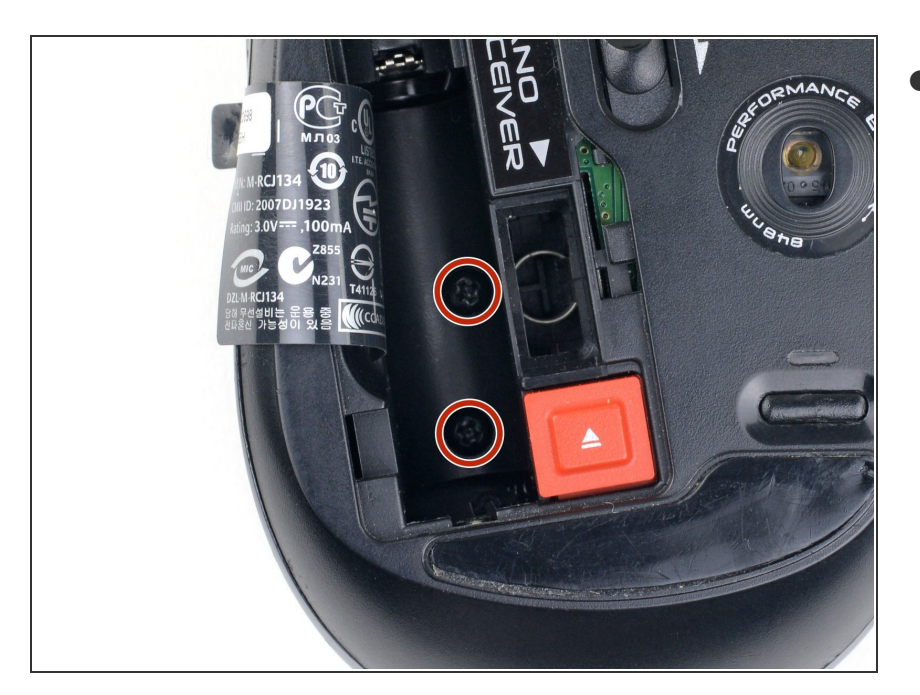

- Find and remove the screws at the bottom of the battery compartment:  $\bullet$ 
	- Two 6 mm Phillips #1 screws
	- When removing these two screws, it can be helpful to hold the plastic battery tab out of the way of your screwdriver.

#### **Step 5**

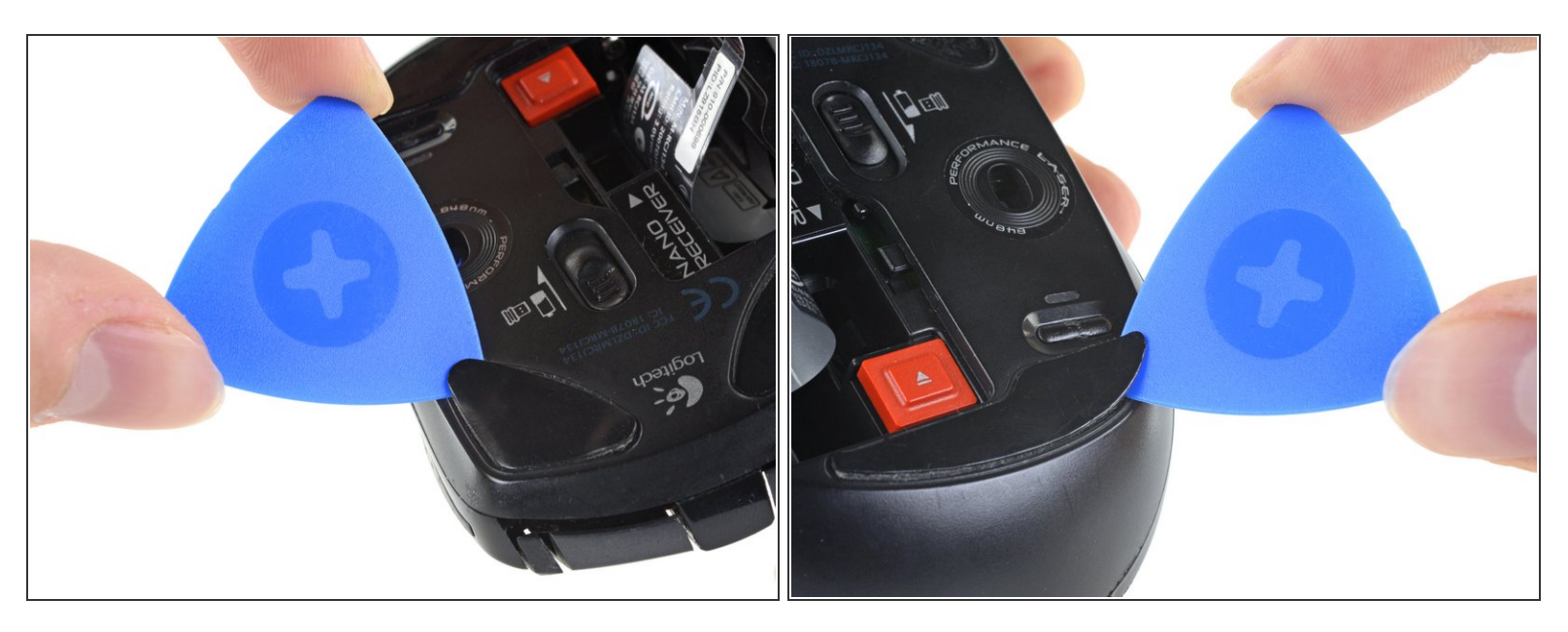

- Use an opening pick to get underneath the corner of one of the adhesive skates.
- $\odot$  As you start to remove the skate, make sure that the opening pick is underneath the entire adhesive pad—otherwise you run the risk of [splitting](https://d3nevzfk7ii3be.cloudfront.net/igi/s4SU5C1Bag5TPbAW.full) the pad in half.
- Continue to push the opening pick between the adhesive and the mouse case, slowly working the adhesive away from the case.  $\bullet$
- Repeat this same process for the two other skates.
- Remove any old adhesive residue before applying new mouse skates.

#### **Step 6**

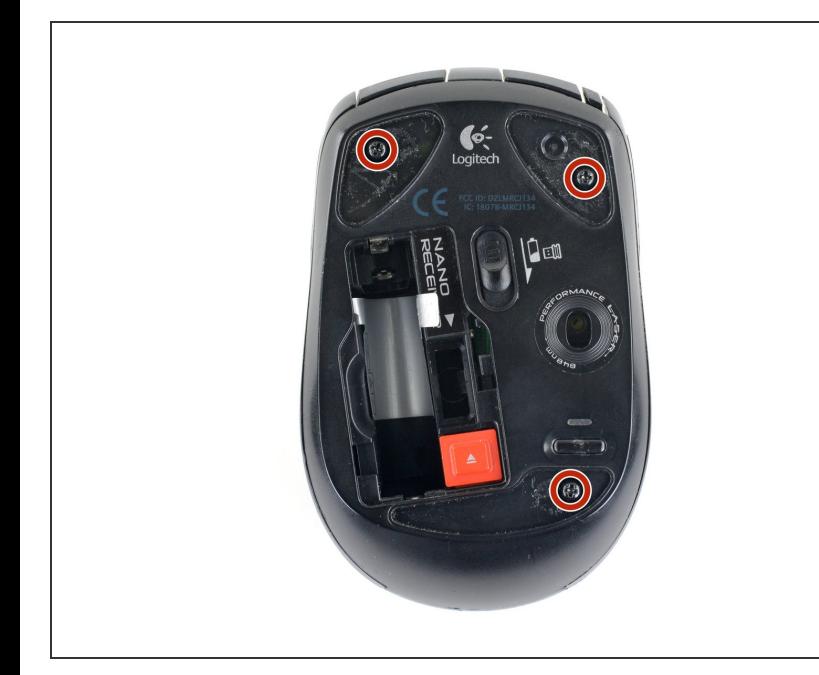

- Remove the screws from the backside of the mouse:  $\bullet$ 
	- Three 6 mm Phillips #1 screws
	- $(i)$  The top shell and bottom case are no longer connected. Keep the mouse steady so you can carefully remove the upper shell in the next step.

#### **Step 7**

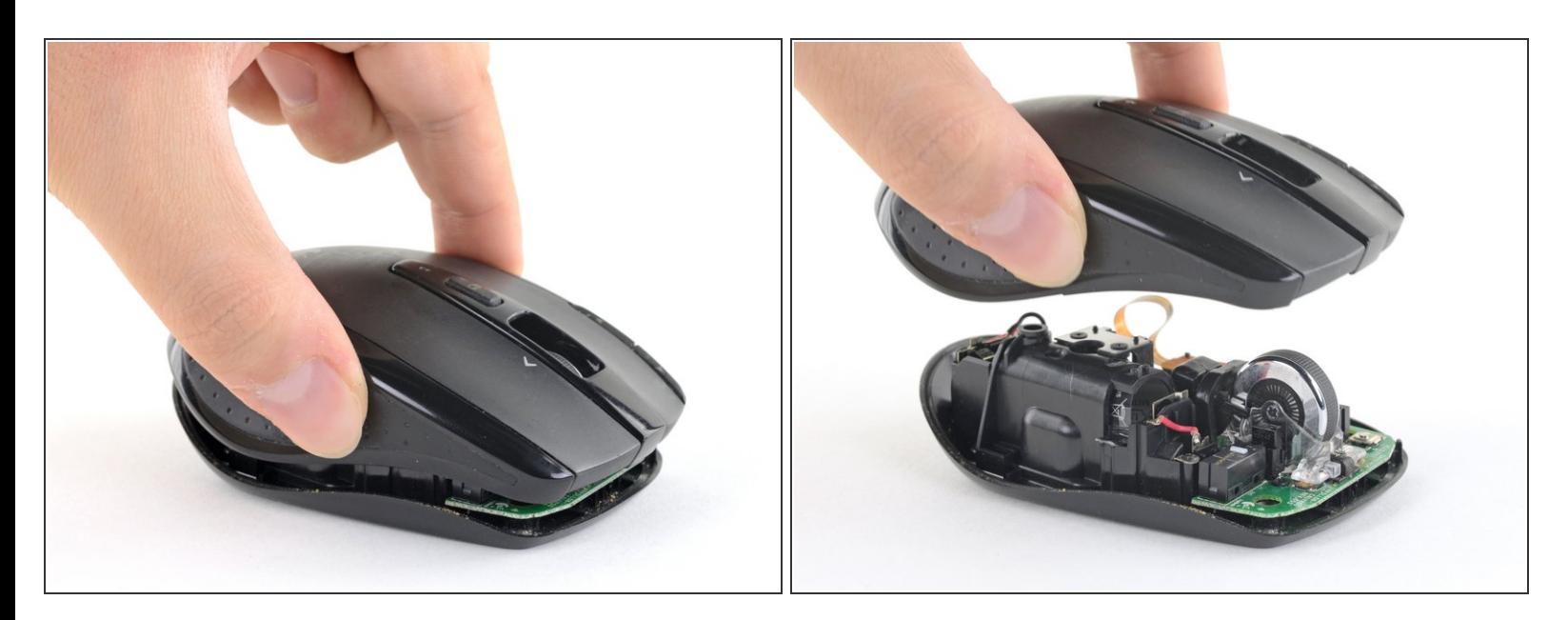

- Carefully separate the top plastic shell from the bottom case.
- Remove the top shell.

To reassemble your device, follow these instructions in reverse order.